# **MOBILE WORK ORDER.**

Version 1909 - Release Notes

## **MOBILE WORK ORDER.**

### New Features

From Software@2BM we are very happy to announce Mobile Work Order 1809, the latest release of our market leading mobile maintenance solution. In this first main releases of 2019 we significantly expand the scope of Mobile Work Order. We are very proud to introduce the first version of out Supervisor Dashboard and a completely reworked version of our iot module - now called "Asset Connector". On top of that we continue to innovate on our core product with a new fresh user experience for creating notifications and more explicit support for the different types of maintenance orders.

#### Supervisor Dashboard.

The first version of the supervisor dashboard covers two central functions: day to day management of corrective maintenance and ongoing work and key maintenance performance metrics. The supervisor now has a live list of incoming notifications that can be converted directly into corrective maintenance orders and assigned to technicians as well as an overview of pending and active work orders. Additionally the following key metrics are available: Planned Maintenance Percentage, Meantime Between Failure and Meantime to Repair.

#### Asset Connector.

The Asset Connector is our SAP Cloud Platform based module for integrating live asset data from monitoring systems into the SAP. The Asset Connector extracts and aggregates live asset metrics and updates measuring points in SAP. Additionally, the Asset Connector reacts to alarms and propagates them into SAP where they can be turned into notifications or maintenance order. From the Mobile Work Order frontend, the technician has direct access to both live and aggregated metrics.

The Asset Connector can be adapted to connect to any third-party monitoring system.

#### Additional notification view for corrective maintenance orders.

2BM Mobile Work Order now differentiates three order types: Preventive maintenance, corrective maintenance and inspection orders. A new "Notification" section has been added specifically for corrective orders where the technician can easily get a summary of the information and photos provided when the notification was originally raised. Additionally each order type is now indicated by an icon in the work order list.

#### New user interface for creating notifications.

The user interface for creating notifications has been reworked to a wizard style step by step process including adding and annotating photos, selecting technical object and entering details.

## MOBILE<br>WORK ORDER.

### More changes

- Enabled QR codes on scanner as default
- Upgraded SAPUI5 version to 1.61.1
- Minor changes and fixes

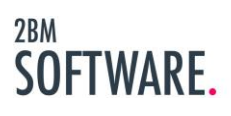